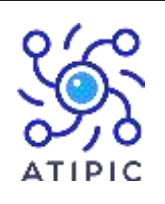

26 rue de l'Inondation 76400 Fécamp

SIRET : 809 830 524 00025

DA : 28760675076

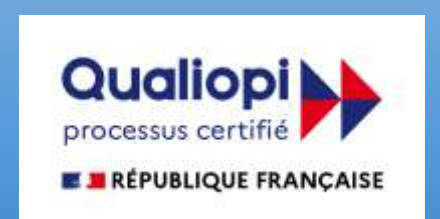

# CATALOGUE

# **ANNEE 2023 Formation 3D**

# GOOGLE SKETCHUP (REF GS2022)

3 jours (21 h) : Tarif : € 750 par personne les 3 jours

# **ATTENTION, IL S'AGIT DE LA SUITE LIBRE ET NON PROFESSIONNELLE. ELLE DOIT ÊTRE INSTALLEE PREALABLEMENT SUR LES POSTES**

### **Objectif stratégique :**

SketchUp, logiciel de dessin technique réputé pour sa simplicité et son efficacité, offre une alternative intéressante au leader du marché Autocad. Il permet de réaliser des plans en 2D et des objets 3D avec facilité. Cette formation vous apportera les bases essentielles pour utiliser SketchUp.

#### **Objectif pédagogique :**

Utiliser Sketch Up pour dessiner des plans en 2D et des objets en 3D

#### **Objectif opérationnel :**

A l'issue de la formation, les participants seront capables de : Dessiner le plan d'une maison, monter les murs, le toit, Incorporer les fenêtres, les portes Décorer et meubler la maison intérieure et extérieure.

#### **Prérequis :**

Être à l'aise avec l'ordinateur et la bureautique. Avoir des bases de dessin technique, savoir lire un plan

## **Pour quel public ?**

Technicien, dessinateur, responsable de bureau d'études et toute personne amenée à utiliser SketchUp

#### **Accessibilité :**

Le centre de Fécamp n'est pas accessible aux personnes à mobilité réduite.

#### **Evaluation** :

QCM de positionnement à l'entrée QCM d'évaluation à la sortie

#### **Moyens et supports :**

Un support de cours dématérialisé est remis à chaque participant.

#### PROGRAMME DETAILLE :

#### **PRESENTATION**

Téléchargement du logiciel Que peut-on faire avec SketchUp ? **DECOUVRIR ET PERSONNALISER L'INTERFACE SKETCHUP SUR SON POSTE** Affichage des barres d'outils et des fenêtres Ouvrir un modèle. Gérer les sauvegardes

#### **GERER VOTRE AFFICHAGE**

Orbite : Tourner autour de votre dessin

Panoramique : Déplacer votre feuille

Zooms : Précédent, Suivant, Fenêtre, Etendu

Vues standards : Dessus, Dessous, Droite, Gauche, Face, Derrière, Iso

Caméra : Projection parallèle, Perspective, Perspective à 2 points

#### **LES OUTILS POUR DESSINER :**

Arc, Boite, Cercle, Ligne, Main levée, Polygone, Rectangle

#### **LES OUTILS DE MODIFICATIONS**

Copier : Coller sur place, Copier un certain nombre de fois un objet avec le même intervalle, Décaler une ligne Mettre à l'échelle : Redimensionner un objet, Déformer un objet, Faire un miroir

Pousser/Tirer : Créer des volumes, Percer un objet, Répéter plusieurs fois la même extrusion

Suivez-moi : Suivre un chemin entièrement ou partiellement, (tube, corniche, verre…)

Guides : Positionner des guides dans le sens des axes ou avec un certain angle. Afficher, masquer, supprimer les guides

Mesurer : des longueurs ou des rayons

#### **ANNOTER VOTRE DESSIN**

Cotations : Linéaire, Diamètre, Rayon

Texte 2D : Pour afficher les surfaces, Pour saisir des commentaires / Texte 3D : Texte en 3D faisant partie de votre dessin

#### **LES COMPOSANTS**

Pourquoi utiliser des composants

Manipulation : Créer / Modifier / Verrouiller / Masquer / Eclater un composant dans votre modèle Insérer un composant qui se trouve dans : votre modèle, dans votre bibliothèque, sur internet

# **LES PLANS DE SECTION**

Créer, Masquer, Afficher, Déplacer / Section dans Section / Modifier la largeur des coupes Changer la couleur des bordures de section

#### **LES TEXTURES**

Informations sur les textures

Importer une texture à partir d'une image

#### **OUTIL VISITE**

Comment visiter sa propre maison.

Vous apprendrez à construire des maisons en commençant d'abord par une cabane toute simple et en terminant par un véritable pavillon.

#### EN PRATIQUE

#### **1er jour :**

L'interface, les barres et menus

Les outils de dessins : lignes, rectangles, main levée, cercle, texte.

Les outils abordés : Pousser/tirer, déplacer/coller, rotation échelle, extruder, suivez-moi. Décalage, plan de section, Les points de vue

Création d'une cabane : la dalle, les murs, le toit, les éléments de la toiture, les menuiseries extérieures, les finitions, les textures de la façade, insérer un personnage, aménager l'intérieur.

#### **2ème jour :**

Création d'une maison : même principe mais on aborde l'autre façon de faire les menuiseries extérieures (de façon à voir l'extérieur quand on est dedans), ajouter des éléments de maçonnerie intérieurs (escaliers...), faire une terrasse et le toit.

#### **3ème jour :**

Ajout de composants extérieurs